## MP3 Direkt Cut

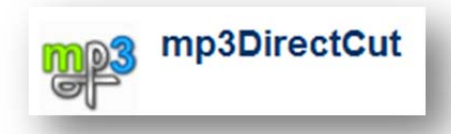

## **Lieder kürzen – einfach erklärt**

Mit Windows 7 kann der Audio Recorder leider nicht mehr die Musikdateien schneiden.

Ich habe ein kostenloses Programm gefunden, mit dem es auch sehr leicht geht. Einfaches Programm zum Kürzen von MP3 Dateien.

http://www.chip.de/downloads/mp3DirectCut\_13007940.html

Wer MP3-Dateien schneiden wollte, muss meist eine erneute verlustbehaftete Umwandlung ins MP3-Format in Kauf nehmen. **mp3DirectCut** spart diesen Umweg. Man kann damit Songs direkt ohne Qualitätsverlust schneiden. Das Tool zeigt grafisch anschaulich die Wave-Form der MP3-Datei an. So Kann man Pausen schnell erkennen und punktgenau schneiden.

Mit dem integrierten Recorder können Sie mittels **LAME-Codec** beliebige Audiosignale direkt als MP3-Files aufnehmen.

Nach dem Download das Programm öffnen und die Sprache einstellen, da es meist auf Englisch gespeichert wird.

Mit **Datei >> öffnen** holt man sich eine MP3 Datei in das Programm.

Diese Meldung bestätigen oder mit einem Häckchen bei "**Diese Meldung nicht mehr anzeigen"** verwerfen.

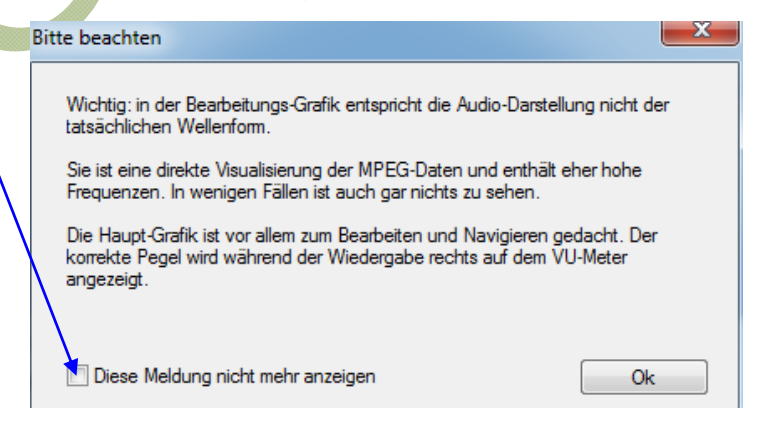

Das geöffnete Programm erklärt sich von alleine. Die gekürzten Ausschnitte natürlich extra abspeichern, und so hat man z.B. nur einen Refrain.

Erklärung als Video auf:

http://www.vidorial.com/videos/4259-1-mp3\_direct\_cut\_mp3\_dateien\_bequem\_schneiden/?search=true

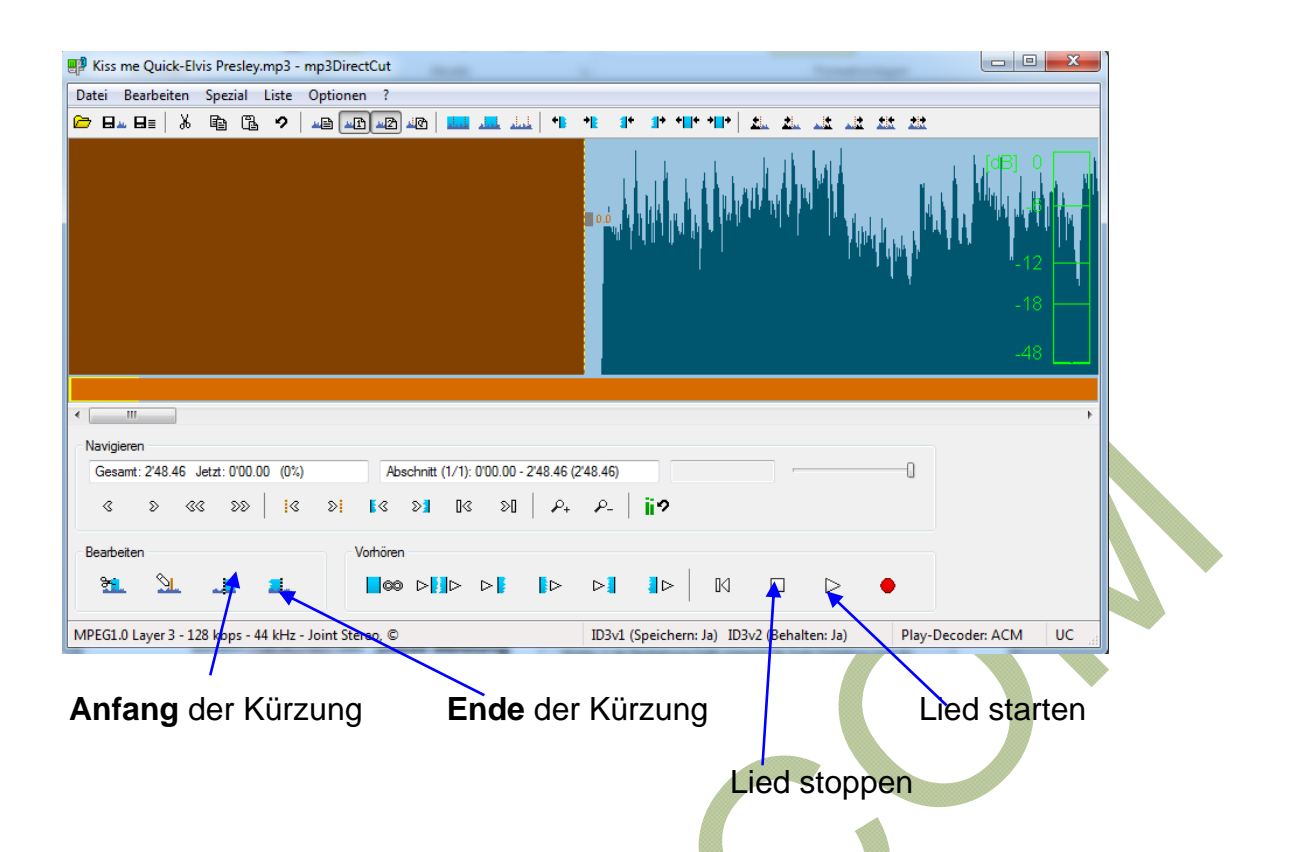

Zuerst das **Lied starten** und spielen lassen. Ist die Stelle dort wo man das Lied beginnen lassen möchte, mit einem Klick den **Anfang setzen** – man kann diese Markierung auch danach noch verschieben – dann bis zum Ende des Ausschnitts laufen lassen und danach das **Ende setzen**. Es entsteht eine **Markierung.**

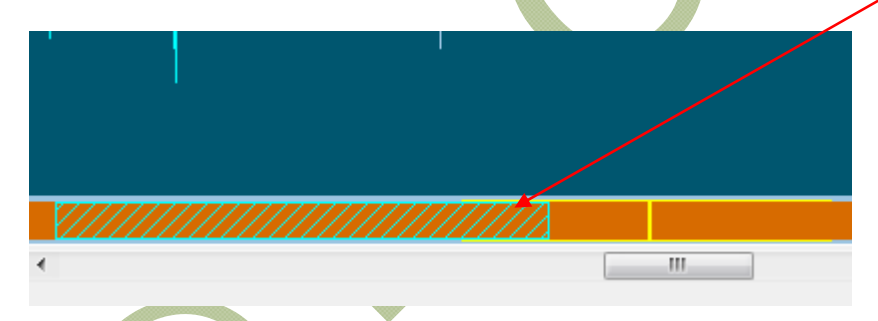

Nun müssen wir die Kürzung noch mit **Datei >> Markierung speichern** abspeichern und das war's.

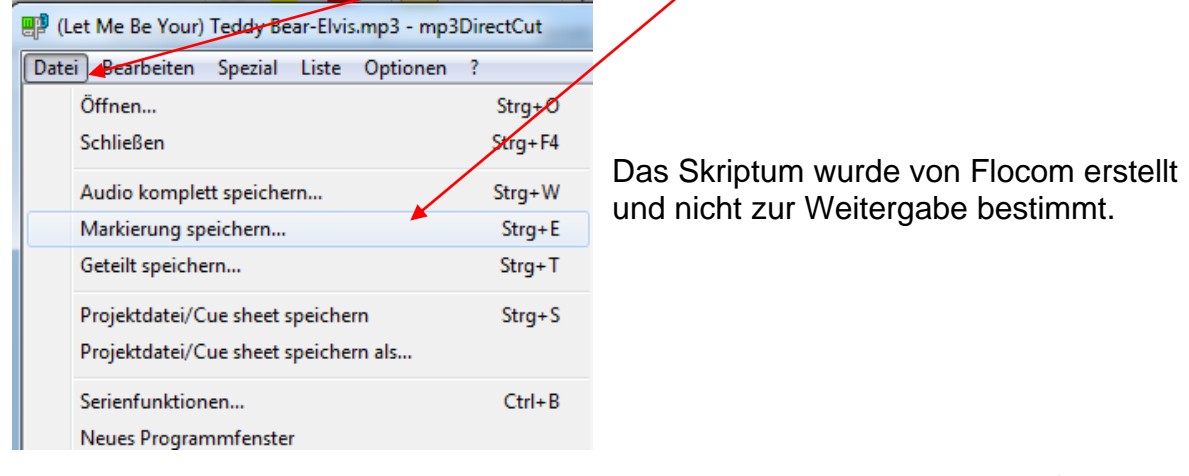